# GWAS practicum with PLINK and Ricopili

Presenter: Daniel Howrigan

Data group leader – Neale Lab

# Practicum Format

For each section

- **[Part 1: What I do..](https://personal.broadinstitute.org/howrigan/workshop/GWAS_QC_Howrigan_July2020.pdf)**
	- Share my screen
	- Tutorial walk-through
- **Part 2: What you do..**
	- Gallery view (questions/answers/share your screen)
	- Run commands / Break time
- More experienced users:
- https://personal.broadinstitute.org/howrigan/workshop/hapma
- https://personal.broadinstitute.org/howrigan/workshop/GWAS

# Practicum overview

- Getting started
	- Script and command line
	- Logging onto the Broad servers
	- Broad dotkit and .my.bashrc
	- Creating web-accessible directories
- Using PLINK and R
	- Copying sample data
	- Running PLINK
	- Running R
	- Viewing graphs
- Ricopili
	- Downloading Ricopili
	- Installing Ricopili
	- Running Ricopili pre-imputation QC
	- Running Ricopili PCA

Getting started: Scripts and command line

## • Scripts

- Where you write/edit your commands
- Scripts follow specific formats based on program
- Examples: shell script (.sh), Python script (.py), R script (.R)
- Command line
	- Where you run/execute commands and scripts
	- Navigating directories/servers

Getting started: Logging onto the Broad server

- Make sure you are logged into the VPN (Virtual Private Network)
	- Cisco AnyConnect on your home computer
	- DUO app with Broad Institute log in
	- 2-factor authentification (2FA)

### Logging onto the Broad servers

ssh [username]@login.broadinstitute.org

### Getting started: Logging onto the Broad server

### Viewing home directory

ls  $ls -1$ ls –ltrh ls –ltrah ls -ltrah --color='auto'

Checking group permissions

groups ls /stanley/genetics/ ls -ltrah /humgen/atgu1

### Getting started: Broad dotkit and .my.bashrc

### Viewing the Broad dotkit

use use –l use -l | grep -C 4 'R-'

### Installing a program from the dotkit

use UGER use unuse UGER use

Getting started: Broad dotkit and .my.bashrc

Viewing .my.bashrc file

cat .my.bashrc

Editing .my.bashrc file with nano editor

nano .my.bashrc

### Adding some start up commands in .my.bashrc

use UGER use PLINK use R-3.3

alias lsa='ls -ltrah --color=auto'

*ctrl+x to exit*

#### Re-run .my.bashrc

. .my.bashrc

Getting started: creating web-accessible directories

Creating password-protected web accessible directory:

Return to home directory (just in case)

 $cd \sim$ 

### Create private\_html directory

```
mkdir -p private_html/
mkdir -p private_html/atgu_workshop
```
### Create file in directory

echo 'hello world' > private html/hello world.txt

View file in web browser: https://internal.broadinstitute.org/~[username]/

chmod 755  $\sim$ /

*update permissions*

# Practicum overview

- Getting started
	- Script and command line
	- Logging onto the Broad servers
	- Broad dotkit and .my.bashrc
	- Creating web-accessible directories

#### • Using PLINK and R

- Copying sample data
- Running PLINK
- Running R
- Viewing graphs
- Ricopili
	- Downloading Ricopili
	- Installing Ricopili
	- Running Ricopili pre-imputation QC
	- Running Ricopili PCA

Using PLINK and R: copying sample data

Working in an interactive node (more memory!)

Calling an interactive node

ish -l h\_vmem=8G

### Create atgu\_workshop directory

```
mkdir -p ~/atgu_workshop/
cd ~/atgu_workshop
```
### Create soft links to sample PLINK data

ln -s /web/personal/howrigan/workshop/hapmapEA.bed hapmapEA.bed ln -s /web/personal/howrigan/workshop/hapmapEA.bim hapmapEA.bim ln -s /web/personal/howrigan/workshop/hapmapEA.fam hapmapEA.fam ln -s /web/personal/howrigan/workshop/hapmapEA.mds hapmapEA.mds Using PLINK and R: copying sample data

### List files

 $ls -1$ 

#### View files

less hapmapEA.fam ## press 'q' to exit more hapmapEA.bim ## press 'q' to exit zless hapmapEA.bed ## press 'q' to exit

### Copy over additional R scripts

cp /web/personal/howrigan/workshop/\*R .

### Using PLINK and R: Running PLINK

```
Run a GWAS (chisq test) in PLINK
```
plink --bfile hapmapEA --assoc --out hapmapEA

```
Run a GWAS (logistic regression) in PLINK
```

```
plink --bfile hapmapEA \
--logistic \
--keep hapmapEA.mds \
--covar hapmapEA.mds \
--covar-name C1-C10--out hapmapEA \
```
#### View .assoc files

```
less hapmapEA.assoc ## press 'q' to exit
```

```
less hapmapEA.logistic.assoc ## press 'q' to exit
```
Using PLINK and R: Running R script

View Rscript

cat QQplot.R

#### Run Rscript

Rscript QQplot.R hapmapEA.assoc Rscript QQplot logistic.R hapmapEA.assoc.logistic

### Move plots to ~/private\_html

mv hapmapEA.assoc\_QQ.png ~/private\_html/atgu\_workshop/ mv hapmapEA.assoc.logistic\_QQ.png ~/private\_html/atgu\_workshop/

# Practicum overview

- Getting started
	- Script and command line
	- Logging onto the Broad servers
	- Broad dotkit and .my.bashrc
	- Creating web-accessible directories
- Using PLINK and R
	- Copying sample data
	- Running PLINK
	- Running R
	- Viewing graphs
- Ricopili
	- Downloading Ricopili
	- Installing Ricopili
	- Running Ricopili pre-imputation QC
	- Running Ricopili PCA

# Ricopili: Rapid Imputation Consortiun

- Developed at ATGU by Stephan Ripke
	- An analyst, not a software developer
	- Multi-layered script wrapper calling many different programs
	- Vulnerable to small changes in server environment

Website: https://sites.google.com/a/broadinstitute.org/

4 main modules:

- Pre-imputation QC (preimp\_dir)
- PCA (pcaer)
- Imputation (impute dirsub)
- Analysis (postimp\_navi)

Ricopili: Downloading ricopili

Change back to home directory

 $cd \sim$ 

### Create atgu\_workshop directory

```
mkdir -p ricopili/
cd ricopili
```
### Copy over Oct 2019 Ricopili software bundle

cp /web/personal/howrigan/workshop/rp bin.2019 Oct 15.001.tar.gz .

### Un-tar the file bundle

tar -zxvf rp bin.2019 Oct 15.001.tar.gz

### View directory of scripts

lsa rp\_bin/

Ricopili: Installing ricopili

First create scratch directory

mkdir -p sloc

Change into rp\_bin/

cd rp\_bin

Install ricopili (run rp\_config script)

./rp\_config

View "new" file created

cat rp\_config.custom.txt

### Copy over template from /workshop resources

cp /web/personal/howrigan/workshop/rp\_config.custom.txt .

### Edit template to customize

nano rp\_config.custom.txt

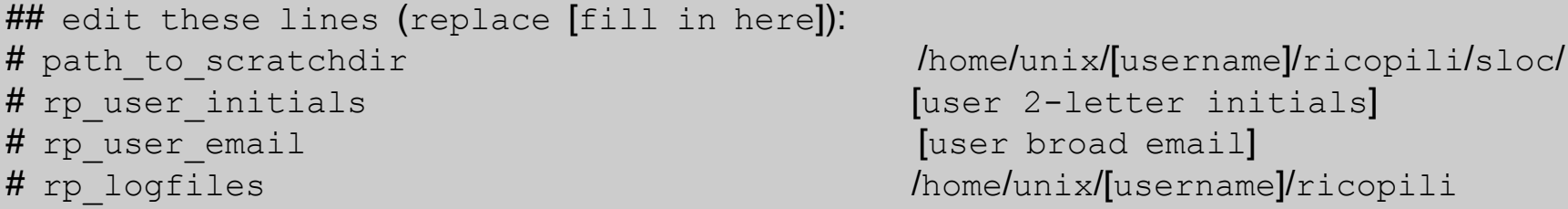

### Run rp\_config again

./rp\_config

Ricopili: Installing ricopili

Add additional lines to \$PATH

- Copy text from Ricopili output
- Remove #
- Paste into command line

### Check .my.bashrc

cat ~/.my.bashrc

### Add additional LaTeX update

## add line:PATH=/psych/ripke/share/latex 2019/bin/x86 64-linux:\$PATH;

Run .my.bashrc

. ~/.my.bashrc

Run rp\_config YET again (NOTE the change in script execution)

rp\_config

Ricopili: Running ricopili pre-imputation QC

### Go back to original data

cd ~/atgu\_workshop

### Run pre-imputation QC module

preimp dir --dis scz --popname eur --out hapmapEA

### View name file (but don't make any changes)

cat scz.names

Run pre-imputation QC module again

preimp dir --dis scz --popname eur --out hapmapEA

Check job submission

qstat -u [username] qstat -j [jobid]

### When finished, copy .pdf to web-accessible directory

```
cp ~/atgu workshop/qc/scz_scz1_eur [rp_user_initials]-qc1.pdf
~/private_html/atgu_workshop/
```
### View in browser

https://internal.broadinstitute.org/~[username]/atgu\_workshop/scz\_scz1\_eur\_[init ials]-qc1.pdf

### Ricopili: Running ricopili PCA

Make sure you are in the qc directory

cd ~/atgu\_workshop/qc

### Run PCA module

pcaer --out hapmapEA scz\_scz1\_eur\_[rp\_user\_initials]-qc1.bim

### Check job submission

qstat -u [username] qstat -j [jobid]

### When completed, copy the unzipped .pdf to /private html

gunzip -c ~/atgu workshop/qc/hapmapEA.menv.mds.2ds.pdf.gz > ~/private html/atgu workshop/hapmapEA.menv.mds.2ds.pdf

### EXTRA:

### Creating publicly accessible directory:

1) Check out the Broad personal sites page

https://intranet.broadinstitute.org/bits/service-catalog/websites-portal

Once accepted, test by creating file in personal directory

echo 'hello world' > /web/personal/[username]/hello

View file in web broswer: https://personal.broadinstitute.org/[username]/

If unable to view, check and change file permissions

chmod 755 /web/personal/[username]/